# **Support Admin Tools for Jira Server & Datacenter**

## **General Information**

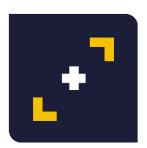

## Support Admin Tools for Jira

by MrAddon® by TecnoFor

| Administration a se          | earch JIRA admin                             |                                                           |                                                      |
|------------------------------|----------------------------------------------|-----------------------------------------------------------|------------------------------------------------------|
| Applications Projects Issues | Add-ons User management System               | deta  Che                                                 | ck Screen Tabs                                       |
| ISSUE TYPES                  | Associate field 15 minutes Stream            | New Development Detai<br>QA Details<br>Monitoring Details | s                                                    |
| Issue types                  | Associate the field 15 minutes Stream to the | Details                                                   | associate a field to a screen before it will be disp |
| Issue type schemes           | Screen                                       | Development Details<br>Position change details            | Tab                                                  |
| Sub-tasks                    | A/B Next step                                | Position change details                                   | Field Ta                                             |
| Issue Type Filters           | AGM: AGM Issue                               |                                                           | Details                                              |
| WORKFLOWS                    | AGM:Odigeo Project Template                  |                                                           | Details                                              |
| Workflows                    | API Support                                  |                                                           | Field Ta                                             |
| Workflow schemes             | ATEAM:Standalone Project Template            |                                                           | Details                                              |
| SCREENS                      | AVGP:Standalone Project Template             |                                                           | Details                                              |
| Screens                      | AXAEV:Odigeo Project Template                |                                                           | Details                                              |
| Screen schemes               | AXModules                                    |                                                           | AX Mo                                                |
| Issue type screen schemes    | Activation Mode                              |                                                           | Field Ta                                             |
| FIELDS                       | Admin tools                                  |                                                           | Field Ta                                             |
| Custom fields                | AeTM Request                                 |                                                           | deTM.                                                |

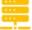

#### Jira 9 Server & Datacenter

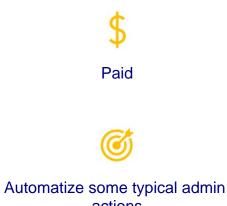

actions

#### On this page

- General Information
- Support Admin Tools for Jira
- Description Install addon
- General Configuration (by Jira Admin) IssueView customfield Layout settings
- Usage
- Most important features
- Enlarge Your Excel Export feature
- Result
- Release Notes

## Description

With this Jira add-on your Jira Administrators will be more happier! This is an extension for your Jira to automatize some typical admin actions, like search for custom field and know the customfield\_id, for workflow, for IssueType, to copy/paste and duplicate settings in customfield config, to put fields in multiple screens in the same tab, to hide IssueTypes with 0 tickets in workflow & issuetype schemes migrations... very useful sure! We use it each day! **No configuration is needed; only install it, that's all! Plug'n'play.** 

You will be able also to put a banner countdown for maintenance purposes!

Since february of 2023 Enlarge Excel Export for Jira features are included in Support Admin Tools

Since march of 2023 we can **customize the IssueView Layout** (expanding text-field multiline customfields or Table Grid customfields). You can also expand and collapse the right-panel of the IssueView to enalrge the width of the text-fields or Table-Grid fields

#### Summary video (2 minutes):

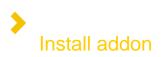

After download the JAR, install using the link in Manage apps page, search addon as show in following GIF

| Administration a Se<br>Applications Projects Issues                                                                                                    | rch Jira admin<br><b>Manage apps</b> User management Latest upgrade report System Con                                                                                                    | figuration Manager                                               | 📭 😁 Back to project: Pianificazione |
|----------------------------------------------------------------------------------------------------|----------------------------------------------------------------------------------------------------|------------------------------------------------------------------|-------------------------------------|
| ATLASSIAN MARKETPLACE                                                                                                    | Atlassian Marketplace for JIRA                                                                                                    |                                                                  |                                     |
| Manage apps                                                                                                    | Discover powerful apps compatible with your JIRA version via the Atlassian M                                                                                                    | larketplace. Manage apps.                                        |                                     |
| ISSUE MATRIX<br>Settings<br>PROFIELDS<br>Profields administration<br>Profields project notifications<br>Profields script console<br>Profields integrity checker<br>Profields Analytics<br>Profields getting started                                                                                                    | East creation of comments     Auto-fill template parameters     Auto-fill template parameters     WIRA Agile Integration     WIRA Service Desk Integration     WIRA Service Desk Integration |                                                                  | ×                                   |
| JSU AUTOMATION SUITE FOR JIRA<br>WORKFLOWS                                                                                                    | support admin Q Search results   All categories                                                                                                    | s • All paid & free •                                            |                                     |
| Get Started                                                                                                    |                                                                                                    |                                                                  |                                     |
| Maps Configuration                                                                                                    | Support Admin Tools for Jira<br>www.MrAddon.com ® • ③ Top Vendor<br>Admin Tools] Jira Service DESK                                                                                           | ★★★™ (4)<br>294 installations<br>Paid via Atlassian              | Free trial<br>Buy now               |
| DESK<br>Get Started                                                                                                    | With this Jira add-on your Jira Administrators will be more happier! This is                                                                                                    | an extension for your Jira to automatize some typical admin acti | ons, like                           |
| <ul> <li>A state of the second second seco</li></ul> | search for custom field, for workflow, for DVCS repository, for IssueType, a                                                                                                    |                                                                  | ,                                   |
| Configuration Overview                                                                                                    |                                                                                                    |                                                                  |                                     |
| Bundled Fields                                                                                                    | Mentions & Watchers                                                                                                    | ★★★★ (0)                                                         | Free trial                          |
| Dynamic Forms                                                                                                    | i0in ltd. Supported by yandar                                                                                                    | A                                                                |                                     |

# General Configuration (by Jira Admin) IssueView customfield Layout settings

There is an additional functionality in the global configuration, which allows to **expand text field multiline fields** and is also compatible with **Grid type fields** (Included with the **Table Grid** addon). The jira admin can select the fields in this section.

| Administration       • Sech Jackanne       • Bester Jackanne Projection         Application       * Regregering       User management       Lister support System         Application       * Regregering       User management       Lister support         Admange apport       * Sech Jackanne       Sech Jackanne       Sech Jackanne         Admange apport       * Sech Jackanne       Sech Jackanne       Sech Jackanne         Admange Apport       * Sech Jackanne       Sech Jackanne       Sech Jackanne         Admange Apport       * Sech Jackanne       Sech Jackanne       Sech Jackanne         Admange Apport       * Sech Jackanne       Sech Jackanne       Sech Jackanne         Admange Apport       * Sech Jackanne       Sech Jackanne       Sech Jackanne         Admange Apport       * Sech Jackanne       Sech Jackanne       Sech Jackanne         Admange Apport       * Sech Jackanne       Sech Jackanne       Sech Jackanne         Admange Apport       * Sech Jackanne       Sech Jackanne       Sech Jackanne         Admange Apport       * Sech Jackanne       Sech Jackanne       Sech Jackanne         Admange Apport       * Sech Jackanne       Sech Jackanne       Sech Jackanne         Admange Apport       * Sech Jackanne       Sech Jackanne       Sech |                                                                                                    | cts v issues v boards v Plans v Assets v Create                                                                                         | Q Search                      | 🕈 🦉             |
|----------------------------------------------------------------------------------------------------|----------------------------------------------------------------------------------------------------|----------------------------------------------------------------------------------------------------|-------------------------------|-----------------|
| LXSUM MAREETFACE       Chobal configuration         Find new app       Manage appi         Advanced Roadmaps Iron Ma       Finded autom field C         Advanced Roadmaps Iron Ma       Second         Advanced Roadmaps Iron Ma       Second Iron Ma         Advanced Roadmaps Iron Ma       Second Iron Ma         Advanced Roadmaps Iron Ma       Second Iron Ma         Advanced Roadmaps Iron Ma       Second Iron Ma         Advanced Roadmaps Iron Ma       Second Iron Ma         Advanced Roadmaps Iron Ma       Second Iron Ma         Advanced Roadmaps Iron Ma       Second Iron Ma                                                                      | Administration                                                                                                    | 3, Search Jira admin                                                                                                    | * Back to project: Starters & | Leavers Project |
| Find new aps       Chall Configuration         Namage app       Mere use an endingue global settings for the application.         Advanced Roadmaps       Expland content field.         Advanced Roadmaps       Settingue field.         Advanced Roadmaps       Settingue field.         Advanced Roadmaps       Settingue field.         Advanced Roadmaps levels       Settingue field.         Advanced Roadmaps levels       Setingue field.         Advanced Roadmaps            | Applications Projects Issues M                                                                                                    | anage apps User management Latest upgrade report System                                                                                 |                               |                 |
|                                                                                                    | ATLASSIAN MARKETPLACE<br>Find new apps<br>Manage apps<br>ADVANCED ROADMAPS FOR JIRA<br>Advanced Roadmaps<br>Permissions<br>Advanced Roadmaps license<br>details<br>Hierarchy configuration<br>Dependencies<br>Advanced Roadmaps early<br>access features<br>Sastet Configuration<br>Indexing Assets<br>Assets Configuration<br>Indexing Assets<br>Assets Configuration<br>Indexing Assets<br>Assets Allowist<br>Assets Script Console<br>Assets Allowist<br>Assets reports<br>Table GRD<br>Grids<br>Data Sources<br>SUPPORT ADMIN TOOLS | Global configuration<br>Here you can configure global settings for the application.<br>Expanded cutom fields •<br>Select custom fields. |                               |                 |

To configure go to the **Global Configuration** page section of the "Manage Apps" Admin config and select the fields and click in "Save" button

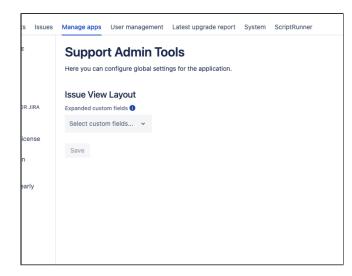

Now take a look to some Issues of the system to see if all works, basically you will see the field exapnded in the IssueView Layout.

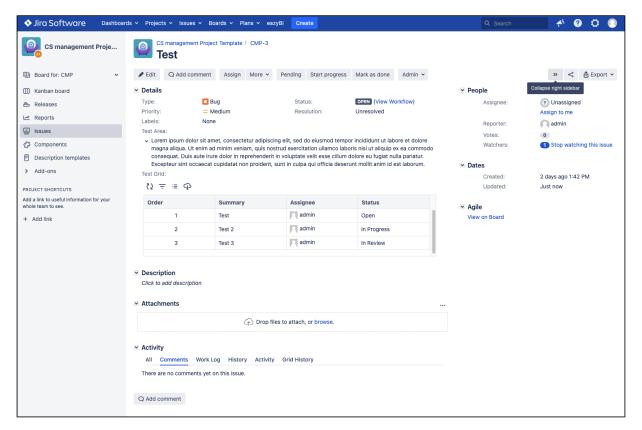

Now you can click in ">>" button in top-right part of the screen and collapse the right-panel of the IssueView. Click again in "<<" to expand the right-panel in the IssueView

| ♦ Jira Software Dashboard                                                                                                 | ds 🗸 Projects 🖌 Issues 🗸 Boards 🗸 Pla                                                                               | ns 🗸 eazyBl Create                               |                                                                                                    | Q Search 🦛 😗 🗘 💿                           |
|----------------------------------------------------------------------------------------------------|----------------------------------------------------------------------------------------------------|--------------------------------------------------|----------------------------------------------------------------------------------------------------|--------------------------------------------|
| CS management Proje                                                                                                    | CS management Project Template /<br>Test                                                                            | CMP-3                                            |                                                                                                    |                                            |
| Beard for: CMP ✓     Kanban board     Releases     Reports     Isues     Components     Description templates     Add-ons | ullamco laboris nisi ut aliquip ex ea co<br>cupidatat non proident, sunt in culpa o<br>Test Grid:                   | ur adipiscing elit, sed do eiusmod tempor incidi | Status: OPEN (View Wor<br>Resolution: Unresolved<br>dunt ut labore et dolore magna aliqua. Ut enim |                                            |
| PROJECT SHORTCUTS<br>Add a link to useful information for your<br>whole team to see.<br>+ Add link                        | Q = := Q       Order       1       2       3       ✓ Description       Click to add description       ✓ Attachments | Summary<br>Test<br>Test 2<br>Test 3              | Assignee<br>admin<br>admin<br>admin<br>admin                                                       | Status<br>Open<br>In Progress<br>In Review |
|                                                                                                    | Activity     All Comments Work Log History     There are no comments yet on this issue.     Q Add comment           | Activity Grid History                            |                                                                                                    |                                            |

To disable this new feature, go to the Manage Apps section and select the Support Admin Tools App and expand its modules.

Disable the modules: "entrypoint-issueViewRightSidebarCollapsible" and "Issue View Collapsible Button"

| Hugin for JIRA Admins to allow search in each Admin page of JIRA<br>Four trial is expiring on 13/Apr/23. Buy a license for this app.<br>Buy now Get started Uninstall Disable<br>No screenshots available Version: 2.6.0<br>Vendor: MrAddon<br>App key: com.rauliki.JiraSupportAdminT<br>ools.JiraSupportAdminTools<br>License details: Evaluation, Unlimited-user<br>commercial license, Data<br>Center, expires 13/Apr/23<br>License status: Valid<br>License SEN: SEN-L19269013<br>License key: AAABog00DA (                                                                                                    | Support Admin Tools for Jira                                                                                                    |                                                                                                    | TRIAL EXPIRING                                                                                                    |                            |  |  |
|----------------------------------------------------------------------------------------------------|----------------------------------------------------------------------------------------------------|----------------------------------------------------------------------------------------------------|----------------------------------------------------------------------------------------------------|----------------------------|--|--|
| Buy now       Get started       Uninstall       Disable         No screenshots available       Version:       2.6.0         Vendor:       MrAddon         App key:       com.rauliki.JiraSupportAdminT         ools.JiraSupportAdminTools       License details:         Evaluation, Unlimited-user       Commercial license, Data         Center, expires 13/Apr/23       License status:         Valid       License SEN:         SEN-L19269013       SEN-L19269013                                                                                                    | lugin for JIRA Admins to allow search in ea                                                                                                    | ch Admin page of JIRA                                                                                                    |                                                                                                    |                            |  |  |
| No screenshots available       Version:       2.6.0         Vendor:       MrAddon         App key:       com.rauliki.JiraSupportAdminT<br>ools.JiraSupportAdminTools         License details:       Evaluation, Unlimited-user<br>commercial license, Data<br>Center, expires 13/Apr/23         License status:       Valid         License SEN:       SEN-L19269013                                                                                                    | our trial is expiring on 13/Apr/23. Buy a                                                                                                    | license for this app.                                                                                                    |                                                                                                    |                            |  |  |
| Version:       2.6.0         Vendor:       MrAddon         App key:       com.rauliki.JiraSupportAdminT         ools.JiraSupportAdminTools       commercial license, Data         License status:       Valid         License SEN:       SEN-L19269013                                                                                                    | Buy now Get started Uninstall                                                                                                    | Disable                                                                                                    |                                                                                                    |                            |  |  |
| License key: AAABog00DA                                                                                                    | No screenshots available                                                                                                    | Vendor:<br>App key:<br>License details:<br>License status:                                                                     | MrAddon<br>com.rauliki.JiraSupportAdminT<br>ools.JiraSupportAdminTools<br>Evaluation, Unlimited-user<br>commercial license, Data<br>Center, expires 13/Apr/23<br>Valid | ☐ 13 of 13 modules enabled |  |  |
|                                                                                                    | Provides REST resources for the admin UI.                                                                                                    | liraSupportAdminTools-resource                                                                                                 | nes)                                                                                                    |                            |  |  |
| Issue View Collapsible Button (issue-view-collapsible-button)                                                                                                    | Provides REST resources for the admin UI.<br>JiraSupportAdminTools Web Resources (<br>Issue View Collapsible Button (issue-view                                                                                                    | -collapsible-button)                                                                                                    | ces)                                                                                                    |                            |  |  |
| Issue View Collapsible Button (issue-view-collapsible-button)<br>Button to collapse/expand right issue view panel                                                                                                    | Provides REST resources for the admin UI.<br>JiraSupportAdminTools Web Resources (<br>Issue View Collapsible Button (issue-view<br>Button to collapse/expand right issue view par                                                                                                    | -collapsible-button)<br>nel                                                                                                    | ces)                                                                                                    |                            |  |  |
| Issue View Collapsible Button (issue-view-collapsible-button)<br>Button to collapse/expand right issue view panel<br>assets-65ef2558-08b6-4642-9e3e-6e3c652aa21d                                                                                                    | Provides REST resources for the admin UI.<br>JiraSupportAdminTools Web Resources (<br>Issue View Collapsible Button (issue-view<br>Button to collapse/expand right issue view par<br>assets-65ef2558-08b6-4642-9e3e-6e3cd                                                                                                    | -collapsible-button)<br>nel<br>552aa21d                                                                                        | ces)                                                                                                    |                            |  |  |
| Issue View Collapsible Button (issue-view-collapsible-button) Button to collapse/expand right issue view panel assets-65ef2558-08b6-4642-9e3e-6e3c652aa21d Global configuration servlet (admin-section-global-config-servlet) entrypoint-issueViewRightSidebarCollapsible                                                                                                    | Button to collapse/expand right issue view par<br>assets-65ef2558-08b6-4642-9e3e-6e3cd<br>Global configuration servlet (admin-section                                                                                                    | -collapsible-button)<br>hel<br>552aa21d<br>on-global-config-servlet)                                                           | ces)                                                                                                    |                            |  |  |
| Issue View Collapsible Button (issue-view-collapsible-button)<br>Button to collapse/expand right issue view panel<br>assets-65ef2558-08b6-4642-9e3e-6e3c652aa21d<br>Global configuration servlet (admin-section-global-config-servlet)<br>entrypoint-issueViewRightSidebarCollapsible<br>Rest Servlet Filter (rest-filter)<br>Provides REST resources for the admin UI.                                                                                                    | Provides REST resources for the admin UI.<br>JiraSupportAdminTools Web Resources (<br>Issue View Collapsible Button (issue-view<br>Button to collapse/expand right issue view para<br>assets-65ef2558-08b6-4642-9e3e-6e3cd<br>Global configuration servlet (admin-sector<br>entrypoint-issueViewRightSidebarCollapsi<br>Rest Servlet Filter (rest-filter)<br>Provides REST resources for the admin UI.                                                                                                    | -collapsible-button)<br>hel<br>552aa21d<br>on-global-config-servlet)                                                           | ces)                                                                                                    |                            |  |  |
| Issue View Collapsible Button (issue-view-collapsible-button)<br>Button to collapse/expand right issue view panel<br>assets-65ef2558-08b6-4642-9e3e-6e3c652aa21d<br>Global configuration servlet (admin-section-global-config-servlet)                                                                                                    | Provides REST resources for the admin UI.<br>JiraSupportAdminTools Web Resources (<br>Issue View Collapsible Button (issue-view<br>Button to collapse/expand right issue view para<br>assets-65ef2558-08b6-4642-9e3e-6e3cd<br>Global configuration servlet (admin-sector<br>entrypoint-issueViewRightSidebarCollapsi<br>Rest Servlet Filter (rest-filter)<br>Provides REST resources for the admin UI.                                                                                                    | -collapsible-button)<br>hel<br>552aa21d<br>on-global-config-servlet)                                                           | ces)                                                                                                    |                            |  |  |
| Issue View Collapsible Button (issue-view-collapsible-button)<br>Button to collapse/expand right issue view panel<br>assets-65ef2558-08b6-4642-9e3e-6e3c652aa21d<br>Global configuration servlet (admin-section-global-config-servlet)<br>entrypoint-issueViewRightSidebarCollapsible<br>Rest Servlet Filter (rest-filter)<br>Provides REST resources for the admin UI.                                                                                                    | Provides REST resources for the admin UI.<br>JiraSupportAdminTools Web Resources (<br>Issue View Collapsible Button (issue-view<br>Button to collapse/expand right issue view para<br>assets-65ef2558-08b6-4642-9e3e-6e3ct<br>Global configuration servlet (admin-section<br>entrypoint-issueViewRightSidebarCollapsi<br>Rest Servlet Filter (rest-filter)<br>Provides REST resources for the admin UI.<br>Soy Templates (soy-templates)                                                                                                    | -collapsible-button)<br>hel<br>552aa21d<br>on-global-config-servlet)                                                           | ces)                                                                                                    |                            |  |  |
| Issue View Collapsible Button (issue-view-collapsible-button)         Button to collapse/expand right issue view panel         assets-65ef2558-08b6-4642-9e3e-6e3c652aa21d         Global configuration servlet (admin-section-global-config-servlet)         entrypoint-issueViewRightSidebarCollapsible         Rest Servlet Filter (rest-filter)         Provides REST resources for the admin UI.         Soy Templates (soy-templates)         entrypoint-globalConfig         Support Admin Tools Admin Section (sat-admin-section)                                                                          | Provides REST resources for the admin UI.<br>JiraSupportAdminTools Web Resources (<br>Issue View Collapsible Button (issue-view<br>Button to collapse/expand right issue view para<br>assets-65ef2558-08b6-4642-9e3e-6e3cd<br>Global configuration servlet (admin-section<br>entrypoint-issueViewRightSidebarCollapsi<br>Rest Servlet Filter (rest-filter)<br>Provides REST resources for the admin UI.<br>Soy Templates (soy-templates)<br>entrypoint-globalConfig<br>Support Admin Tools Admin Section (sat-                                                                                                    | -collapsible-button)<br>nel<br>352aa21d<br>on-global-config-servlet)<br>ole                                                    | ces)                                                                                                    |                            |  |  |
| Issue View Collapsible Button (issue-view-collapsible-button)<br>Button to collapse/expand right issue view panel<br>assets-65ef2558-08b6-4642-9e3e-6e3c652aa21d<br>Global configuration servlet (admin-section-global-config-servlet)<br>entrypoint-issueViewRightSidebarCollapsible<br>Rest Servlet Filter (rest-filter)<br>Provides REST resources for the admin UI.<br>Soy Templates (soy-templates)                                                                                                    | Provides REST resources for the admin UI.<br>JiraSupportAdminTools Web Resources (<br>Issue View Collapsible Button (issue-view<br>Button to collapse/expand right issue view para<br>assets-65ef2558-08b6-4642-9e3e-6e3cd<br>Global configuration servlet (admin-section<br>entrypoint-issueViewRightSidebarCollapsi<br>Rest Servlet Filter (rest-filter)<br>Provides REST resources for the admin UI.<br>Soy Templates (soy-templates)<br>entrypoint-globalConfig<br>Support Admin Tools Admin Section (sat-<br>Admin plugin section for Support Admin Tools<br>Global configuration Web Item (admin-section)                                              | -collapsible-button)<br>nel<br>352aa21d<br>on-global-config-servlet)<br>De<br>admin-section)<br>plugin<br>:tion-global-config) | ces)                                                                                                    |                            |  |  |
| Issue View Collapsible Button (issue-view-collapsible-button)<br>Button to collapse/expand right issue view panel<br>assets-65ef2558-08b6-4642-9e3e-6e3c652aa21d<br>Global configuration servlet (admin-section-global-config-servlet)<br>entrypoint-issueViewRightSidebarCollapsible<br>Rest Servlet Filter (rest-filter)<br>Provides REST resources for the admin UI.<br>Soy Templates (soy-templates)<br>entrypoint-globalConfig<br>Support Admin Tools Admin Section (sat-admin-section)<br>Admin plugin section for Support Admin Tools plugin<br>Global configuration Web Item (admin-section-global-config) | Provides REST resources for the admin UI.<br>JiraSupportAdminTools Web Resources (<br>Issue View Collapsible Button (issue-view<br>Button to collapse/expand right issue view para<br>assets-65ef2558-08b6-4642-9e3e-6e3cd<br>Global configuration servlet (admin-sector<br>entrypoint-issueViewRightSidebarCollapsi<br>Rest Servlet Filter (rest-filter)<br>Provides REST resources for the admin UI.<br>Soy Templates (soy-templates)<br>entrypoint-globalConfig<br>Support Admin Tools Admin Section (sat-<br>Admin plugin section for Support Admin Tools<br>Global configuration Web Item (admin-sec<br>Global configuration web item for Support Admin | -collapsible-button)<br>nel<br>352aa21d<br>on-global-config-servlet)<br>De<br>admin-section)<br>plugin<br>:tion-global-config) | ces)                                                                                                    |                            |  |  |

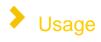

This addon add a special button on top right

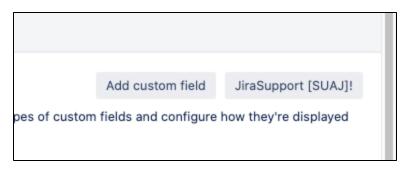

This button is provided in :

## Issue type

We can search quickly own issue type and reference information we need.

| ≡ 🔻 Jira Dashboards ∽                                                                                                    | Projects - Issues - Workload Profields -                                    | Boards 🗸 🔽 Cr   | reate                                                                                                    | Search Q       | ± ≁ 0           | 0            |
|----------------------------------------------------------------------------------------------------|-----------------------------------------------------------------------------|-----------------|----------------------------------------------------------------------------------------------------|----------------|-----------------|--------------|
| Administration • s                                                                                                    | earch Jira admin                                                            |                 |                                                                                                    | 📭 🛏 Back t     | to project: Pia | inificazione |
| Applications Projects Issue                                                                                                    | Manage apps User management Latest upg                                      | rade report Sys | tem Configuration Manager                                                                                                    |                |                 |              |
| SSUE TYPES                                                                                                    | Issue types                                                                 |                 |                                                                                                    | Add issue type | JiraSupport [   | SUAJ]!       |
| Issue type schemes                                                                                                    | Name                                                                        | Туре            | Related Schemes                                                                                                    | Ac             | tions           |              |
| Sub-tasks                                                                                                    | Activity An activity to follow up deals.                                    | Standard        | TESTAG: CRM Issue Type Scheme                                                                                                    | Ec             | dit Delete      | Translate    |
| WORKFLOWS<br>Workflows<br>Workflow schemes<br>SCREENS<br>Screens<br>Screen schemes<br>Issue type screen schemes<br>FIELDS<br>Custom fields<br>Field configurations<br>Field configuration schemes<br>PRIORITIES | Eug<br>A problem which impairs or prevents the functions<br>of the product. | Standard        | DEM: Kanban Issue Type Scheme     IN: Kanban Issue Type Scheme     AUT: Kanban Issue Type Scheme     CUS: Scrum Issue Type Scheme     CUS: Scrum Issue Type Scheme     TGRM: Scrum Issue Type Scheme     DEMO: Scrum Issue Type Scheme     DEMO: Scrum Issue Type Scheme     PIAN: Kanban Issue Type Scheme     PIAN: Kanban Issue Type Scheme     TSPRINT: Scrum Issue Type Scheme     FISJ: Kanban Issue Type Scheme     KK1: Software Development Issue Type Scheme     KK1: Software Development Issue Type Scheme     KK1: Software Development Issue Type Scheme     KK1: Software Development Issue Type Scheme     KK1: Software Development Issue Type Scheme     KK2: Software Development Issue Type Scheme     KK2: Software Development Issue Type Scheme     KK2: Software Development Issue Type Scheme     KK2: Software Development Issue Type Scheme     KK2: Software Development Issue Type Scheme     KK2: Software Development Issue Type Scheme | Ec             | lit Delete      | Translate    |
| Priorities<br>Priority schemes                                                                                                    | Business Goal<br>For business objectives and goals. Created by RTM.         | Standard        | KK4: Software Development Issue Type Scheme     Default Issue Type Scheme     TER: Scrum Issue Type Scheme                                                                                                    | Ec             | dit Delete      | Translate    |
| ISSUE FEATURES                                                                                                    | Business Requirement                                                        | Standard        | Default Issue Type Scheme     TEP: Scrim Issue Type Scheme                                                                                                    | Ec             | lit Delete      | Translate    |

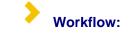

we can search own workflow

| ≡ 🐬 Jira Dashboards ∽        | Projects v Issues v Workload Profields v Boards v Creat                                                                                 | te                                    |                                                                     | Search       | ۹        | <u>بل</u> خ | « 🛛 🗘 🜔                             |
|------------------------------|----------------------------------------------------------------------------------------------------|---------------------------------------|---------------------------------------------------------------------|--------------|----------|-------------|-------------------------------------|
| Administration a Se          | earch Jira admin                                                                                                    |                                       |                                                                     |              | 루 🗝 Back | k to proje  | ct: Pianificazione                  |
| Applications Projects Issues | Manage apps User management Latest upgrade report System                                                                                | n Configuration Manager               |                                                                     |              |          |             |                                     |
| ISSUE TYPES<br>Issue types   | Workflows                                                                                                    |                                       |                                                                     | Add workflow | Import 🗸 | JiraSup     | port [SUAJ]! @                      |
| Issue type schemes           | L                                                                                                    |                                       |                                                                     |              |          |             |                                     |
| Sub-tasks                    | To delete a workflow, you must first unassign it from all workf                                                                         | low schemes and draft workflow s      | chemes.                                                             |              |          |             |                                     |
| WORKFLOWS                    |                                                                                                    |                                       |                                                                     |              |          |             | encadara encadara caranta caranta e |
| Workflers                    | Active                                                                                                    |                                       |                                                                     |              |          |             |                                     |
| Workflow schemes             | Name                                                                                                    | Last modified                         | Assigned Schemes                                                    | 5            | Steps /  | Actions     |                                     |
| SCREENS                      | jira (Read-only System Workflow) DEFAULT                                                                                                |                                       |                                                                     |              | 5        | view Co     | ору                                 |
| Screens                      | The default Jira workflow                                                                                                    |                                       |                                                                     |              |          |             |                                     |
| Screen schemes               | Agile Scrum Workflow ()<br>IDG modification to Easy Agile scrum workflow                                                                | 20/Mar/20<br>Artigiano Amministratore | <ul> <li>TESDEV: Software Simplified<br/>Workflow Scheme</li> </ul> |              | 7        | view Ec     | lit Copy                            |
| Issue type screen schemes    | COVID: Jira Service Desk default workflow                                                                                               | 06/Mar/20                             | Jira Service Desk IT Support                                        |              | 5        | view Ec     | lit Copy                            |
| FIELDS<br>Custom fields      | This Jira Service Desk default workflow was generated for Project COVID                                                                 | Artigiano Amministratore              | Workflow Scheme generated<br>Project COVID                          | for          |          |             |                                     |
| Field configurations         | COVID: Service Request Fulfilment with Approvals workflow                                                                               | 08/Apr/20                             | Jira Service Desk IT Support                                        |              | 9 1      | view Ec     | lit Copy                            |
| Field configuration schemes  | for Jira Service Desk ①<br>This Jira Service Desk Service Request Fulfilment with Approvals<br>workflow was generated for Project COVID | Artigiano Amministratore              | Workflow Scheme generated<br>Project COVID                          | for          |          |             |                                     |
| PRIORITIES                   | COVID: Service Request Fulfilment workflow for Jira Service                                                                             | 06/Mar/20                             | Jira Service Desk IT Support                                        |              | 8        | view Ec     | lit Copy                            |
| Priorities                   | Desk                                                                                                    | Artigiano Amministratore              | Workflow Scheme generated                                           | for          |          |             | 100                                 |
| Priority schemes             | This Jira Service Desk Service Request Fulfilment workflow was<br>generated for Project COVID                                           |                                       | Project COVID                                                       |              |          |             |                                     |
| ISSUE FEATURES               | SD: Change Management workflow for Jira Service Desk                                                                                    | 27/Nov/19                             | Jira Service Desk IT Support                                        |              | 10       | view Ec     | lit Copy                            |
| Time treeling                | This Jira Service Desk Change Management workflow was                                                                                   | Artigiano Amministratore              | Workflow Scheme generated                                           | tor          |          | -           |                                     |

#### Screen

3

The same operation is possible for screen too

| ≡ 🐬 Jira Dashboards ∽                                                         | Projects - Issues - Workload Profields -                                                        | • Boards • Create                                                                 |                                                                                      | Search                        | ٩          | 杜 🀔 (             | ə o 🕓         |
|-------------------------------------------------------------------------------|-------------------------------------------------------------------------------------------------|-----------------------------------------------------------------------------------|--------------------------------------------------------------------------------------|-------------------------------|------------|-------------------|---------------|
| Administration a s                                                            | earch Jira admin                                                                                |                                                                                   |                                                                                      |                               | 👎 😁 Bad    | ck to project: Pi | ianificazione |
| Applications Projects Issues                                                  | Manage apps User management Latest u                                                            | ograde report System Configurat                                                   | ion Manager                                                                          |                               |            |                   |               |
| ISSUE TYPES<br>Issue types                                                    | View Screens                                                                                    |                                                                                   |                                                                                      |                               | Add screen | JiraSupport       | [SUAJ]! ⑦     |
| Issue type schemes<br>Sub-tasks<br>Workflows<br>Workflows<br>Workflow schemes |                                                                                                 | layed when issues are created or edit<br>yed for a particular workflow transition | ted please map the screens to issue ope<br>on, please select the workflow the transi | rations using Screen Schemes. |            |                   |               |
| SCREENS                                                                       | Name                                                                                            | Screen schemes                                                                    | Workflows                                                                            |                               |            | Actions           |               |
| Screens                                                                       | AUT: Kanban Bug Screen                                                                          | AUT: Kanban Bug Screen Sche                                                       | eme                                                                                  |                               |            | Configure<br>Copy | Edit          |
| Screen schemes<br>Issue type screen schemes                                   | AUT: Kanban Default Issue Screen                                                                | AUT: Kanban Default Screen S                                                      | Scheme                                                                               |                               |            | Configure<br>Copy | Edit          |
| FIELDS<br>Custom fields                                                       | COVID: Jira Service Desk Screen<br>This Jira Service Desk Screen was generated<br>automatically | COVID: Jira Service Desk Scre<br>Scheme                                           | en                                                                                   |                               |            | Configure<br>Copy | Edit          |
| Field configurations<br>Field configuration schemes                           | CUS: Scrum Bug Screen                                                                           | CUS: Scrum Bug Screen Sche                                                        | me                                                                                   |                               |            | Configure<br>Copy | Edit          |
| PRIORITIES<br>Priorities                                                      | CUS: Scrum Default Issue Screen                                                                 | CUS: Scrum Default Screen Se                                                      | cheme                                                                                |                               |            | Configure<br>Copy | Edit          |
| Priorities<br>Priority schemes                                                | DEM: Kanban Bug Screen                                                                          | DEM: Kanban Bug Screen Sch                                                        | eme                                                                                  |                               |            | Configure<br>Copy | Edit          |
| ISSUE FEATURES                                                                | DEM: Kanban Default Issue Screen                                                                | DEM: Kanban Default Screen S                                                      | Scheme                                                                               |                               |            | Configure<br>Copy | Edit          |

## Fields

>

In this case, addon adds quick link to each field for quick reference every action.

| = 🐬 Jira Dashboards 🗸         | Projects v Issues v Workload Profields v Boards v Create                                                                                                    |                             |                           | Search Q 刘                     | t 🦇 0 0 🤇                 |
|-------------------------------|----------------------------------------------------------------------------------------------------|-----------------------------|---------------------------|--------------------------------|---------------------------|
| Administration a Se           | arch Jira admin                                                                                                    |                             |                           | 📭 😁 Back to                    | o project: Pianificazione |
| Applications Projects Issues  | Manage apps User management Latest upgrade report System Configuration Ma                                                                                                    | anager                      |                           |                                |                           |
| SSUE TYPES<br>ssue types      | Custom fields                                                                                                    |                             |                           | Add custom field               | JiraSupport [SUAJ]!       |
| ssue type schemes<br>ub-tasks | Add extra fields to your issues to define them more precisely. From simple text fields to de<br>to your users. Here you can manage your existing custom fields, or create new ones. | evelopment summaries, you c | an create different types | of custom fields and configure | how they're displayed     |
| ORKFLOWS                      | Q Search Project: All v Type: All v Screen: All v                                                                                                    | Туре                        | Available Contexts        | Screens                        | Actions                   |
| Vorkflows<br>Vorkflow schemes | Account LOCKED<br>Link this issue's logged hours and expenses to an account.                                                                                                    | Tempo Accounts Custom       | Global (all projects)     | 0 screens                      | o -                       |
| CREENS                        | Address                                                                                                    | Text Field (single line)    | Global (all projects)     | 4 screens                      | 0 v                       |
| creen schemes                 | Approvals LOCKED<br>Provides search options for Jira Service Desk approvals information. This custom field is created                                                               | Approvals                   | Global (all projects)     | 0 screens                      | 0 v                       |
| ssue type screen schemes      | Approvers<br>Contains users needed for approval. This custom field was created by Jira Service Desk.                                                                                | User Picker (multiple use   | Global (all projects)     | 11 screens                     | o -                       |
| ustom fields                  | Area                                                                                                    | Select List (single choice) | Global (all projects)     | 4 screens                      | 0 v                       |
| ield configurations           | Birthday                                                                                                    | Date Picker                 | 0 projects                | 1 screen                       | 0 v                       |
| ield configuration schemes    | CAB<br>Change Advisory Board members                                                                                                    | User Picker (multiple use   | Global (all projects)     | 2 screens                      | o •                       |
| riorities<br>riority schemes  | Change completion date<br>Specify the completion time for the change request                                                                                                    | Date Time Picker            | Global (all projects)     | 2 screens                      | o ~                       |
| SSUE FEATURES                 | Change managers<br>Contains the change managers for the change management process.                                                                                                  | User Picker (multiple use   | Global (all projects)     | 1 screen                       | 0 ×                       |
| Time tracking                 |                                                                                                    |                             |                           |                                |                           |

### Banner

>

This addon add a special feature for Banner. We can set a countdown with few click.

| ≡ 🐬 Jira Dashboards ∽                                                                              | Projects v Issues v Workload Profields v Boards v Create                                                                                                    | Search | 직 또 🐔 🛛 🗘 🌔                       |
|----------------------------------------------------------------------------------------------------|----------------------------------------------------------------------------------------------------|--------|-----------------------------------|
| Administration Q Se                                                                                | arch Jira admin                                                                                                    | ¢      | A Back to project: Pianificazione |
| Applications Projects Issues                                                                       | Manage apps User management Latest upgrade report System Configuration Manager JiraSupport [SUAJ]!                                                                                             |        |                                   |
| General configuration<br>Find more admin tools<br>Jira mobile app<br>SYSTEM SUPPORT<br>System info | Edit Announcement Banner You can set HTML text which will display as a banner at the top of all pages in Jira. This is useful for alerting users of upcoming system-wide changes. Announcement |        |                                   |
| Instrumentation<br>JMX Monitoring<br>Database monitoring<br>Integrity checker                      | Visibility Level O Public - Show to anyone<br>Private - Show to logged in users only                                                                                                    |        |                                   |
| Logging and profiling<br>Scheduler details<br>Troubleshooting and support<br>tools                 | Set Banner                                                                                                    |        |                                   |
| Audit Log<br>SECURITY<br>Project roles<br>Global permissions                                       |                                                                                                    |        |                                   |
| Password Policy<br>User sessions<br>SSO 2.0<br>Remember my login                                   |                                                                                                    |        |                                   |

> Most important features

Another important feature of this addon is the possibility of copy/paste contexts of Custom Fields. It's very easy. Follow me and I will explain all secrets

This GIF describe how arrive to the right Jira configuration page (New UI experience change all 😛 )

| ISSUE TYPES                               | Custom fields                                                                                                    |                                   |                              | Add custom                        | field JiraSupport [SUAJ]!     |
|-------------------------------------------|----------------------------------------------------------------------------------------------------|-----------------------------------|------------------------------|-----------------------------------|-------------------------------|
| ssue types                                |                                                                                                    |                                   |                              |                                   |                               |
| ssue type schemes                         | Add extra fields to your issues to define them more precisely. From simple text fields to development<br>manage your existing custom fields, or create new ones. | summaries, you can create differe | ent types of custom fields a | and configure now they're display | ed to your users. Here you ca |
| ub-tasks                                  |                                                                                                    |                                   |                              |                                   |                               |
| VORKFLOWS                                 | Q Search Project: All Y Type: All Y Screen: All Y                                                                                                    |                                   |                              |                                   |                               |
| Vorkflows                                 | Name                                                                                                    | Туре                              | Available Contexts           | Screens                           | Actions                       |
| Norkflow schemes                          | Account LOCKED<br>Link this issue's logged hours and expenses to an account.                                                                                     | Tempo Accounts Custom Field       | Global (all projects)        | 0 screens                         | Q ~                           |
| CREENS                                    | Address                                                                                                    | Text Field (single line)          | Global (all projects)        | 4 screens                         | Q ~                           |
| creen schemes<br>ssue type screen schemes | Approvals LOCKED<br>Provides search options for Jira Service Desk approvals information. This custom field is created programmatic                               | Approvals                         | Global (all projects)        | 0 screens                         | 0 -                           |
| IELDS                                     | Approvers<br>Contains users needed for approval. This custom field was created by Jira Service Desk.                                                             | User Picker (multiple users)      | Global (all projects)        | 11 screens                        | o ~                           |
| Custom fields                             | Area                                                                                                    | Select List (single choice)       | Global (all projects)        | 4 screens                         | o ~                           |
| ield configurations                       | Begin Date                                                                                                    | Date Time Picker                  | Global (all projects)        | 12 screens                        |                               |
| ield configuration schemes                | The planned start date                                                                                                    | Date fille Picker                 | Giobal (all projects)        | 12 Screens                        | 0 ×                           |
| RIORITIES                                 | Birthday                                                                                                    | Date Picker                       | 0 projects                   | 1 screen                          | 0 ~                           |
| Priorities<br>Priority schemes            | CAB<br>Change Advisory Board members                                                                                                    | User Picker (multiple users)      | Global (all projects)        | 2 screens                         | o ~                           |
| ssue Features<br>Fime tracking            | Change completion date Specify the completion time for the change request                                                                                        | Date Time Picker                  | Global (all projects)        | 2 screens                         | o ~                           |
| ssue linking                              | Change managers<br>Contains the change managers for the change management process.                                                                               | User Picker (multiple users)      | Global (all projects)        | 1 screen                          | 0 -                           |
| SSUE ATTRIBUTES                           | Change reason<br>Choose the reason for the change request                                                                                                    | Select List (single choice)       | Global (all projects)        | 2 screens                         | o •                           |
| esolutions                                | Change risk                                                                                                    | Select List (single choice)       | Global (all projects)        | 2 screens                         | 0 ~                           |
| sue security schemes                      | Change start date<br>Specify the time and date for the start of the change                                                                                       | Date Time Picker                  | Global (all projects)        | 2 screens                         | 0 -                           |
| Notification schemes                      | Change type                                                                                                    | Select List (single choice)       | Global (all projects)        | 2 screens                         | 0 ~                           |
| Permission schemes                        | City                                                                                                    | Text Field (single line)          | 0 projects                   | 6 screens                         | 0 -                           |

#### As we see, Addon add new functionalities after click the button: JiraSupport

| MC    |                       |                   | g Barrio de Livas. C  | (a KOPDI - Hee doc | A Hyrlos |
|-------|-----------------------|-------------------|-----------------------|--------------------|----------|
| Issue | s 🛩 Workload Profie   | elds 🛩 Boards 🛩   | Create                |                    |          |
| in    | Save Types Options    | Load Types        | Save Projects Options | Load Projects      |          |
| 06    | lleer management I at | test upgrade repo | rt Sustem             |                    |          |

- Load Projects
- Load Types
- Save Types Options
  Save Project Options

Once select the new configuration, just Save Type Options and Save Project Options to save (See the previous GIF).

Another great features is a great help for Workflow migration. Let me explain. If you change the Workflow Scheme, out-of-the-box wizard list all issue type, also issue type not used or involved in migration.

The following youtube video describe the result:

Well, using addon we can reduce the list of issue type to only involved in migration. So we can be focused in real work. This is a great result.

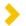

## Enlarge Your Excel Export feature

Just create a export for more than 10,000 issues as shown in following GIF:

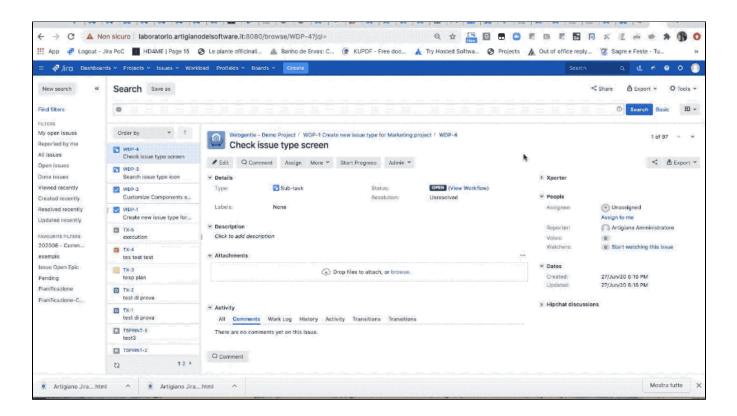

As we see, a new entry is present in Export menù. After select own issues, well we can select this new entry and extract own Excel. Html format can be managed both with browser and Excel.

| <mark>∛ Jirc</mark><br>Artigiano Jira<br>Displaying 97 issues at 11/Jul/20 10:00 AM. |            |        |                      |                       |             |               |                                                                                                    |                                                             |              |           |                       |                     |                      |                  |
|--------------------------------------------------------------------------------------|------------|--------|----------------------|-----------------------|-------------|---------------|----------------------------------------------------------------------------------------------------|-------------------------------------------------------------|--------------|-----------|-----------------------|---------------------|----------------------|------------------|
| Key                                                                                  | Issue Type | Status | Created              | Updated               | Development | Time<br>Spent | Description                                                                                                    | Summary                                                     | Epic<br>Name | Due Date  | Start<br>Work<br>Date | End<br>Work<br>Date | Original<br>Estimate | Epic<br>Estimate |
| WDP-4                                                                                | Sub-task   | Open   | 27/Jun/20<br>6:16 PM | 27/Jun/20<br>6:16 PM  |             |               |                                                                                                    | WDP-1 Check<br>issue type screen                            |              |           |                       |                     |                      | 0m               |
| WDP-3                                                                                | Sub-task   | Open   | 27/Jun/20<br>6:14 PM | 30/Jun/20<br>12:40 PM |             |               |                                                                                                    | WDP-1 Search<br>issue type icon                             |              |           |                       |                     |                      | 0m               |
| WDP-2                                                                                | Task       | Open   | 27/Jun/20<br>3:41 PM |                       |             |               | Lorem Ipsum Lorem<br>Ipsum Lorem Ipsum Lorem<br>Ipsum Lorem Ipsum Lorem<br>Ipsum Lorem Ipsum Lorem<br>Ipsum Lorem Ipsum Lorem<br>Ipsum Lorem Ipsum Lorem<br>Ipsum Lorem Ipsum Lorem<br>Ipsum Lorem Ipsum Lorem<br>Ipsum Lorem Ipsum Lorem<br>Ipsum Lorem Ipsum Lorem<br>Ipsum Lorem Ipsum Lorem<br>Ipsum Lorem Ipsum Lorem<br>Ipsum Lorem Ipsum Lorem<br>Ipsum Lorem Ipsum Lorem | Customize<br>Components set<br>for assembly line<br>project |              | 30/Jun/20 |                       |                     | 7200                 | 0m               |
| WDP-1                                                                                | Task       | Open   | 27/Jun/20<br>3:40 PM | 27/Jun/20<br>5:16 PM  |             |               | Lorem Ipsum Lorem<br>Ipsum Lorem Ipsum Lorem<br>Ipsum Lorem Ipsum Lorem<br>Ipsum Lorem Ipsum Lorem<br>Ipsum Lorem Ipsum Lorem<br>Ipsum Lorem Ipsum Lorem<br>Ipsum Lorem Ipsum Lorem<br>Ipsum Lorem Ipsum Lorem<br>Ipsum Lorem Ipsum Lorem                                                                                                    | Create new issue<br>type for<br>Marketing project           |              |           |                       |                     | 3600                 | Om               |

(\*) JIRA can be configured to increase the limit or bypass it altogether.

#### Here is a brief explanation of each configuration property:

- jira.search.views.default.max This is the maximum value of issues exported by default when exporting/requesting a search result.
- jira.search.views.max.limit This defines the maximum limit for all users, regardless of modifications on the referred URL. (or with the plugin Enlarge Excel Export)
- jira.search.views.max.unlimited.group This property sets up a group that will be able to request an unlimited number of issues on a search result.

You can use these configuration properties to override the default behavior. This is done by editing a file in your JIRA Home Directory, "jira-config. properties".

- 1. First, if the jira-config.properties file does not exist in your JIRA Home Directory then create it.
- 2. Add the override properties to the config file. Example:

```
jira.search.views.default.max=2000
jira.search.views.max.limit=10000
jira.search.views.max.unlimited.group=jira-administrators
```

a. Restart JIRA.

The example configuration increases the default result limit to 1500 issues. Users can modify URLs to export up to 2000 records. Members of the jira{{-administrators}} group can modify URLs to export an unlimited number of records

# Result

A great Addon 😃

#### Videos and Resources

Here some video about addon. Enjoy.

How to know the ID of a customfield, resolution, status, etc for Jira

How to put a countdown in the Announcement banner of Jira

Jira Server workflow migration help!! Using Support Admin Tools plugin

### **Release Notes**

- 2022-08-25 ready new version compatible with Jira Datacenter (Atlassian standards approved)
- 2023-01-22 "Enlarge Your Excel Export for Jira" App features are now included in "Support Admin Tools for Jira Datacenter" because the end of Jira Server
- 2023-03-17 we can customize the IssueView Layout (expanding text-field multiline customfields or Table Grid customfields). You
  can also expand and collapse the right-panel of the IssueView to enalge the width of the text-fields or Table-Grid fields